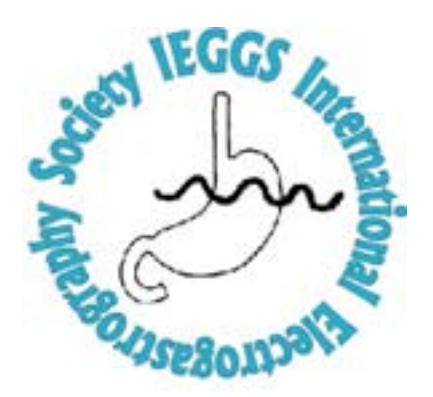

# **Notice of Meeting and Call for Abstracts**

# **Seventeenth International Symposium on Electrogastrography**

**June 3, 2009 Chicago, Illinois**

**Abstract Deadline: January 19, 2009**

**Organized by the International Electrogastrography Society (IEGGS) in affiliation with the American Neurogastroenterology and Motility Society**

# **Abstract Submission Information**

Abstracts are to be submitted electronically and will be peer-reviewed by the Abstract Review Committee and ranked on the basis of scientific merit. Areas of interest include every aspect of myoelectrical recording of the gut in both humans and animals. Abstracts submitted to the 2009 AGA meeting can also be submitted to the Seventeenth International Workshop on Electrogastrography and are presented either orally or as a poster depending on the selection process.

# **Step-by-Step Instructions for Electronic Submission**

It is required that you submit your abstract electronically. Establish a connection to the internet and proceed to **http://www.medpubinc.com**

- 1. Click the link at the top of the page *Submit Abstract.* At the next screen click the link *2009 IEGGS Meeting.* The following screen you will create an account, if you have not submitted in the past. If you have submitted in the past, you will log in as an "existing user" with your email address. If you have forgotten your password, you can click the link "forgotten password" and it will be emailed to you. This will take you to the next screen where you click on *submit abstract*. This will take you to a submission information page. Fill out the form as instructed. We will not be having a Poster Session this year, therefore, "*Poster Only*" will not be an option. Once you have completed the entire form press the *submit* button. Once this is completed, you will receive an email that will contain your blank abstract template. *Please note: it will arrive at the email address entered on the electronic submission form.*
- 2. The attachment will be a Word/Word perfect document. Save this attachment to your desktop. Open this document and paste your abstract inside it. The margins, font or paper size of this document cannot be modified. All text and graphics must fit within the allotted space. After the abstract is pasted, save the file. Then, reply to the e-mail that was sent making sure you include your abstract as an attachment.

## **Instructions for Abstract Formatting**

- 1. Type abstract in the blank template that you receive via email. The size of type should be 10 point, Times New Roman (no larger, no smaller). Simple graphs and tables may be included if they fit within the box. The template size is 6.5 wide by 5.28 high. Total words: 403; Total characters with spaces: 2,837.
- 2. **Title:** The title should be brief, clearly indicating the nature of the study. Type in **bold** and **sentence case. Authors:** State all authors' initials and last names.The presenting author's name is **italicized. Affiliation:** List institutional affiliations, city, and state, separated by a semicolon (;). If there is more than one affiliation it should be denoted by the following symbols \*, δ.

### **Example:**

### **Ginger reduces circular vection-induced nausea and gastric dysrhythmias**

*HC Lien*, WM Sun, WL Hasler, and C Owyang, Division of Gastroenterology, University of Michigan, Ann Arbor, MI Ginger is used to treat motion sickness, however its mechanism of action is unknown. We hypothesized

*If you encounter problems submitting your abstract electronically, please email admin@medpubinc.com for assistance or contact us by phone at 734/699-1217.*

### **Awards**

*Alvarez Award of Electrogastrography* is selected from the best submitted abstract. All abstracts are qualified.

*Young Investigator Awards* will be presented to primary investigators who have finished their training within the last ten years. Please check the box on the submission form next to Award if you intend on applying.

### **Meeting Registration Fee**

\$75 Member \$25 Students, Trainees, and Fellows

Registration for the meeting is available on-line. We would like participants to **Pre-Register** by going to www.medpubinc.com and click on "Meeting Registration". Credit cards that are accepted are Mastercard and Visa. Included in your registration fee will be dinner on Wednesday evening and continental breakfast on Thursday. If you have questions regarding the meeting, please contact William Snape: SnapeW@sutterhealth.org. Letters of notification will be sent via email in early March.